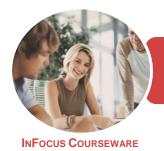

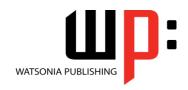

Microsoft PowerPoint 2016

Product Code: INF1844

ISBN: 978-1-925873-21-4

General Description This course has been mapped to the *BSBITU312 - Create Electronic Presentations* competency. It applies to people who design electronic presentations. They may provide administrative support or be responsible for producing their own electronic presentations.

Learning Outcomes At the completion of this course you should be able to:

- work with the basic features of PowerPoint
- work with presentations
- create a new presentation
- work with the various slide layouts
- insert text into a slide and apply basic formatting
- create and work with tables
- insert and edit images
- draw and format shapes
- create and work with SmartArt graphics
- create and work with charts
- create and work effectively with themes
- use a range of printing techniques
- view and modify slide masters
- create and use custom templates
- navigate a slide show in *PowerPoint*
- create animations in a presentation
- set up a presentation for the required presentation mode
- save and share your presentations in other formats
- work safely with your computer, consider your impact on the environment and manage files and folders efficiently
- the procedures for using various forms of *Help*

Prerequisites

BSBITU312 Create Electronic Presentations assumes little or no knowledge of Microsoft PowerPoint 2016. However, it would be beneficial to have a general understanding of personal computers and the Windows operating system environment.

Topic Sheets

263 topics

Methodology

The InFocus series of publications have been written with one topic per page. Topic sheets either contain relevant reference information, or detailed step-by-step instructions designed on a real-world case study scenario. Publications can be used for instructor-led training, self-paced learning, or a combination of the two.

Formats Available A4 Black and White, A5 Black and White (quantity order only), A5 Full Colour (quantity order only), Electronic Licence

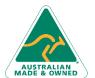

47 Greenaway Street Bulleen VIC 3105 Australia ABN 64 060 335 748 Phone: (+61) 3 9851 4000 Fax: (+61) 3 9851 4001 info@watsoniapublishing.com www.watsoniapublishing.com

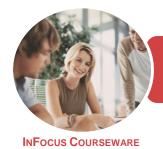

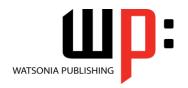

Microsoft PowerPoint 2016

Product Code: INF1844

ISBN: 978-1-925873-21-4

Companion **Products** 

There are a number of complementary titles in the same series as this publication. Information about other relevant publications can be found on our website at www.watsoniapublishing.com.

This information sheet was produced on Wednesday, November 21, 2018 and was accurate at the time of printing. Watsonia Publishing reserves its right to alter the content of the above courseware without notice.

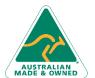

Australia

47 Greenaway Street Phone: (+61) 3 9851 4000 Bulleen VIC 3105 ABN 64 060 335 748

Fax: (+61) 3 9851 4001 info@watsoniapublishing.com www.watsoniapublishing.com

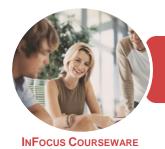

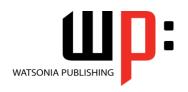

Microsoft PowerPoint 2016

Product Code: INF1844

ISBN: 978-1-925873-21-4

#### **Contents**

#### **Getting to Know PowerPoint**

Choosing Presentation Software Starting PowerPoint From the Desktop

Understanding the Start Screen Creating a New Blank Presentation The PowerPoint Screen How Microsoft PowerPoint 2016

Works

Using the Ribbon
Using Ribbon KeyTips

Showing and Collapsing the Ribbon Understanding Backstage View

Accessing Backstage View

Changing the Office Theme Using Shortcut Menus

Understanding Dialog Boxes Launching Dialog Boxes

Understanding the Quick Access

Toolbar

Adding Commands to the QAT Understanding the Status Bar Customising the Status Bar

Exiting Safely From PowerPoint Challenge Exercise

Challenge Exercise

Challenge Exercise Workspace

# **Working With Presentations**

The Open Place
The Open Dialog Box
Opening a Presentation
Opening Multiple Presentations
Switching Between Open
Presentations
Understanding Presentation Views
Changing Presentation Views
Navigating a Presentation
Using the Zoom Tool
Opening a Recent Presentation
Challenge Exercise
Challenge Exercise Workspace

## **Your First Presentation**

Creating Presentations in PowerPoint Creating a Presentation Applying Theme Variants The Save As Place The Save As Dialog Box Typing Text Into a Slide Inserting New Slides
Typing Text Using the Outline Pane
Applying Slide Transitions
Saving a Presentation
Previewing a Slide Show
Closing a Presentation

Challenge Exercise Sample

### **Slide Layouts**

Challenge Exercise

Understanding Slide Layouts
Inserting a Title Slide
Inserting a Title and Content Slide
Inserting a Section Header Slide
Inserting a Table
Inserting a Picture With Caption Slide
Inserting a Chart
Changing the Slide Layout
Challenge Exercise
Challenge Exercise Sample

## **Working With Text**

Editing Text
Checking Spelling
Understanding Font Formatting
Applying Font Formatting
Applying Paragraph Formatting
Changing Bullet and Numbering
Styles
Moving and Resizing Placeholders
Applying WordArt to Text
Converting Text to SmartArt
Challenge Exercise
Challenge Exercise Sample

## **Tables**

Inserting a Table Using the Ribbon
Inserting Rows and Columns
Applying a Table Style
Merging and Splitting Cells
Adjusting Column Widths
Adjusting Row Heights
Resizing and Positioning a Table
Formatting Table Data
Aligning Table Data
Applying Borders
Applying Shading
Challenge Exercise
Challenge Exercise Sample

#### **Images**

Understanding Pictures
Understanding Online Pictures
Working With PowerPoint Designer
Inserting a Picture From File
Inserting an Online Picture
Resizing an Image
Positioning an Image
Rotating and Flipping Images
Inserting a Screenshot
Inserting a Screen Clip
Creating a Photo Album
Challenge Exercise
Challenge Exercise Sample

### **Shapes**

**Drawing Shapes Resizing Shapes Editing Shapes Positioning Shapes** Arranging Shapes **Merging Shapes Formatting Shapes** Using the Eyedropper **Copying Shapes** Aligning Shapes Using the Ribbon Aligning Objects Using Smart Guides Inserting and Formatting Text **Connecting Shapes Grouping Shapes Rotating Shapes** Challenge Exercise Challenge Exercise Sample

## SmartArt

Understanding SmartArt
Inserting a SmartArt Graphic
Inserting Text Into SmartArt
Adding Shapes Below
Adding Shapes Above
Adding Shapes Before and After
Adding an Assistant
Promoting and Demoting Shapes
Switching SmartArt Right to Left
Resizing SmartArt
Changing the SmartArt Layout
Applying a Colour Scheme
Applying a SmartArt Style

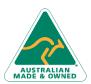

47 Greenaway Street Bulleen VIC 3105 Australia ABN 64 060 335 748 Phone: (+61) 3 9851 4000 Fax: (+61) 3 9851 4001 info@watsoniapublishing.com www.watsoniapublishing.com

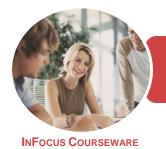

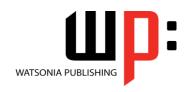

Microsoft PowerPoint 2016

Product Code: INF1844

ISBN: 978-1-925873-21-4

**Deleting SmartArt Shapes** Challenge Exercise Challenge Exercise Sample

#### Charts

**Understanding Charts** Inserting a Chart Using the Ribbon Changing the Chart Type **Chart Elements Using Quick Layouts Understanding Chart Buttons** Changing the Layout of Chart Elements Applying a Chart Style Understanding the Chart Format **Formatting Chart Elements Editing a Data Series Hiding Data Series** Working With Pie Charts Challenge Exercise Challenge Exercise Sample

#### **Themes**

**Understanding Themes Creating Custom Theme Colours** Applying a Theme Changing the Theme Colours Changing the Theme Fonts Changing the Slide Background Saving a Customised Theme Using a Customised Theme **Deleting a Customised Theme** Challenge Exercise Challenge Exercise Sample

# **Printing Your Presentation**

**Understanding Printing Previewing Slides Printing Slides Printing Handouts Printing Notes Pages** Printing the Outline Challenge Exercise Challenge Exercise Sample

#### **Slide Masters**

**Understanding Slide Masters** Viewing the Slide Master Changing the Master Font **Modifying Bullets** Inserting an Image

Applying Slide Transitions to the Slide Master **Inserting Slide Numbers Creating Custom Slide Layouts Modifying Slide Layouts** Challenge Exercise Challenge Exercise Sample

#### **Templates**

**Understanding Templates** Setting a Custom Templates Location Using an Existing Template Creating a Template From a Template Saving a Custom Template Creating a Template From a Theme Modifying a Template Using a Custom Template Challenge Exercise Challenge Exercise Sample

#### **Preparing for Presentations**

Using Slide Sorter View **Reusing Slides** Adding Sections Adding Notes to Your Slides Slide Numbers **About Hyperlinks** Creating an Internal Hyperlink Creating a Hyperlink to Another Presentation Creating a Hyperlink to Another Application **Keyboard Shortcuts for Navigating** Slide Shows Using Resume Reading Presenting a Slide Show Challenge Exercise

# Challenge Exercise Sample **Animations and Transitions**

**Understanding Animation Animating Text Animating Objects Applying Multiple Effects Applying Motion Paths** The Animation Pane Setting the Timing **Animating SmartArt Graphics Using Slide Transitions** Challenge Exercise Challenge Exercise Sample

# **Setting Up the Show**

**About Self Running Presentations** Recording a Slide Show Setting Up a Self Running Presentation **Rehearsing Timings** Setting Up a Speaker-Led Show Creating a Custom Show **Understanding Presenter View Using Presenter View** Challenge Exercise Challenge Exercise Sample

#### **Saving and Sharing Presentations**

Packaging Presentations for CD Saving a Presentation as a PDF Document Saving a Presentation as a Video Sending a Presentation via Email Presenting a Slide Show Online Saving to a Storage Device Challenge Exercise Challenge Exercise Sample

#### **General Computer Operation**

Risks and Hazards in the Office Setting Up an Ergonomic Workstation **Breaks and Exercises** Reducing Paper Wastage **Environmentally Friendly Computing Backup Procedures** Challenge Exercise Challenge Exercise Workspace

## **Getting Help**

Understanding How Help Works Using Tell Me Accessing the Help Window Navigating the Help Window Using Google to Get Help **Using Smart Lookup** Printing a Help Topic Challenge Exercise Challenge Exercise Workspace

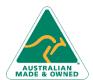

47 Greenaway Street Bulleen VIC 3105 Australia ABN 64 060 335 748

Phone: (+61) 3 9851 4000 Fax: (+61) 3 9851 4001 info@watsoniapublishing.com www.watsoniapublishing.com

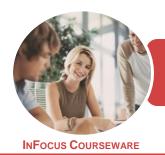

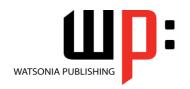

Microsoft PowerPoint 2016

Product Code: INF1844

ISBN: 978-1-925873-21-4

# **Unit Mapping**

This unit describes the skills and knowledge required to design and produce electronic presentations for speakers, for self access and online access.

|     | Performance Criteria                                                                                                    | Location                                                                                                    |
|-----|----------------------------------------------------------------------------------------------------|----------------------------------------------------------------------------------------------------|
| 1   | Prepare to create presentation                                                                                                    |                                                                                                    |
| 1.1 | Organise personal work environment (including furniture and equipment) in accordance with ergonomic requirements                            | Chapter 19: General Computer Operation                                                                                                    |
| 1.2 | Identify purpose, audience and mode of presentation in consultation with content author or presenter                                        | Generally assumed throughout                                                                                                    |
| 1.3 | Identify organisational and task requirements relating to supporting documents and equipment                                                | Chapter 3: Your First Presentation                                                                                                    |
| 1.4 | Select most appropriate application or platform to produce presentation, in accordance with available resources and organisational policies | Chapter 1: Getting to Know PowerPoint                                                                                                    |
| 2   | Create presentation                                                                                                    |                                                                                                    |
| 2.1 | Plan and prepare slides, notes and handouts according to organisational and task requirements and image and style requirements              | Chapter 3: Your First Presentation, Chapter 4: Slide Layouts, Chapter 12: Printing Your Presentation                                                                                      |
| 2.2 | Use application functions for consistency of design and layout, to meet identified presentation requirements                                | Chapter 4: Slide Layouts, Chapter 11: Themes,<br>Chapter 13: Slide Masters, Chapter 14: Templates                                                                                         |
| 2.3 | Balance presentation features for visual impact and emphasis                                                                                | Chapter 5: Working With Text, Chapter 4: Slide<br>Layouts, Chapter 6: Tables, Chapter 7: Images,<br>Chapter 8: Shapes, Chapter 9: SmartArt, Chapter<br>10: Charts                         |
| 2.4 | Use advanced application features to streamline and customise the presentation for different audiences                                      | Chapter 15: Preparing for Presentations, Chapter 13: Slide Masters, Chapter 16: Animations and Transitions, Chapter 17: Setting Up the Show, Chapter 18: Saving and Sharing Presentations |
| 2.5 | Prepare presentation within designated timeline                                                                                             | Generally assumed throughout, can be measured through the use of end of chapter challenge exercises                                                                                       |
| 2.6 | Use relevant help functions to overcome issues relating to presentation creation, if necessary                                              | Chapter 20: Getting Help                                                                                                    |
| 3   | Finalise presentation                                                                                                    |                                                                                                    |
| 3.1 | Check presentation for spelling and consistency in presentation features and style, in accordance with task requirements                    | Chapter 3: Your First Presentation                                                                                                    |
| 3.2 | Prepare presentation materials for delivery in accordance with presenter or audience requirements                                           | Generally assumed throughout, Chapter 15: Preparing for Presentations, Chapter 17: Setting Up the Show, Chapter 18: Saving and Sharing Presentations                                      |
| 3.4 | Name and store presentation appropriately, in accordance with organisational requirements and exit application without information loss     | Chapter 1: Getting to Know PowerPoint, Chapter 3: Your First Presentation, Chapter 19: General Computer Operation                                                                         |

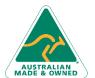